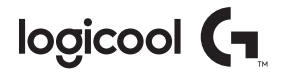

## ロジクール **G910** RGB メカニカル ゲーミング キーボード RGB MECHANICAL GAMING KEYBOARD

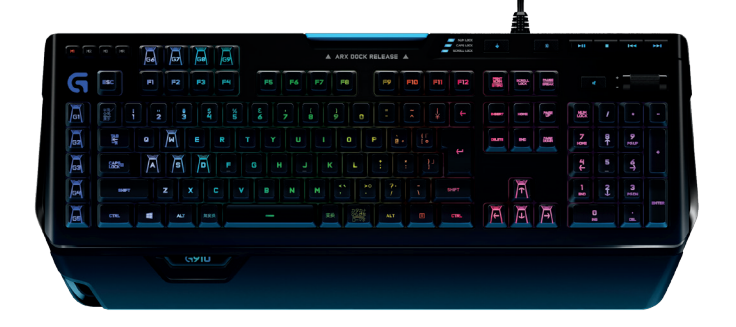

取扱説明書

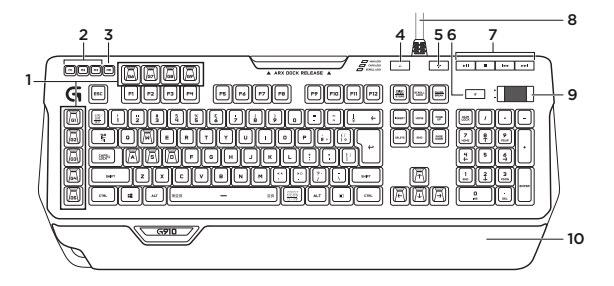

製品について **1.** Gキー(プログラム可能) **2.** M(マクロ)キー **3.** MR(マクロレコード)キー **4.** ゲーム/Windows®キー **5.** バックライトキー

- **6.** ミュート **7.** メディアキー **8.** USBケーブル コネクタ **9.** 音量
- **10.** パームレスト

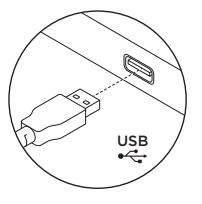

製品の設定

- **1.** パソコンの電源を入れます。
- **2.** キーボードをUSBポートに接続 します。
- **3.** ロジクール ゲーミング ソフト ウェアを**www.logicool.co.jp/ support/g910-rgb**からダウンロ ードしてインストールします。

## 製品の機能

### **プログラム可能なGキー**

- **•** 9つのプラグラム可能なGキーと 3つのMキーが、1ゲームにつき 最大27種類の独自機能(ボタン 割り当てや、マクロ)を設定で きます。
- **•** ロジクール ゲーミング ソフトウ ェアを使って、Gキーをカスタマ イズします。
- マクロの登録:
- **1.** MRキーを押します。
- **2.** Gキーを押します。
- **3.** 登録するキーを入力します。
- **4.** MRキーを押します。

同様にさらに、同じボタンへの割り 当てを登録するには、M2を押し、 ステップ1~4を繰り返します。同 様にさらに、同じボタンへの割り 当てを登録するには、M3を押し、 ステップ1~4を繰り返します。

ロジクール ゲーミング ソフト ウェアを**www.logicool.co.jp/ support/g910-rgb**からダウンロー ドしてインストールします。

## **ゲーム/Windows キー**

このキーによって標準のWindows キーとメニューキーは無効にな り、ゲームが中断するのを防ぎま す。ゲームモードの時にはゲーム/ Windowsキーが点灯します。

### **キーボードのバックライト**

バックライトボタンを使って、バッ クライトのオン/オフを行います。 ロジクール ゲーミング ソフトウェ アを使用することで、輝度調整や、 カラーのカスタマイズを行えます。

# トラブルシューティング

### **ゲーミングキーボードが機能しない**

- **•** USB接続を確認してください。
- **•** USBハブを使用しないでくだ さい。
- **•** パソコンの別のUSBポートを 使用してください。
- **•** システムを再起動してください。

### **Gキーのプログラムについてサポ ートが必要ですか?**

- **•** ロジクール ゲーミング ソフトウ ェアをダウンロードしてインスト ールします。
- **•** ソフトウェアを起動します。
- **•** サポートが必要な場合はゲーミン グソフトウェア画面の右下の?マ ークを選択してください。

**www.logicool.co.jp/ support/g910-rgb**

製品サポートへのアクセス

製品の詳細情報およびサポートをオ ンラインで提供しています。新しい ゲーミング キーボードについての 詳細は、製品サポートにアクセスし てください。

設定ヘルプ、使用上のヒント、追加 機能についての情報などをオンライ ンで参照できます。お使いのゲーミ ング キーボードにオプションのソ フトウェアがある場合は、そのメリ ットと製品のカスタマイズ例などに ついてもご紹介しています。

コミュニティフォーラムでは、他の ユーザーと交流して、アドバイスを 得たり、質問したり、解決法を共有 できます。

製品サポートでは、以下の幅広いコ ンテンツがご利用いただけます。

- **•** チュートリアル
- **•** トラブルシューティング
- **•** サポートコミュニティ
- **•** ソフトウェアのダウンロード
- **•** オンライン取扱説明書
- **•** 保証情報
- **•** スペアパーツ(入手可能な場合)

**www.logicool.co.jp/ support/g910-rgb**にアクセスして ください

### **ご意見をお聞かせ下さい。**

ロジクール製品についてのお客様へのアンケートにご協力ください。 製品のさらなる向上のため活用させて頂きます。

**www.logicool.co.jp/ithink**

製品サポート

ロジクールのホームページでは、ユーザー登録や製品の最 新情報、製品のアップデートファイル、最新のトラブルシ ューティング等を提供していますので、ぜひご利用くださ い。http://www.logicool.co.jp

カスタマーサポート

株式会社ロジクール カスタマーサポートページをご覧ください。

# **[www.logicool.co.jp/support/g910-rgb](http://www.logicool.co.jp/support/g910-rgb)**

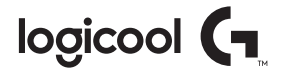

[gaming.logicool.co.jp](http://gaming.logicool.co.jp)

**[www.logicool.co.jp/support/g910-rgb](http://www.logicool.co.jp/support/g910-rgb)**

© 2016 Logitech, Logicool. 株式会社ロジクールは、Logitech Groupの日本地域担 当の日本法人です。記載されている会社名・製品名は、各社の商標または登録商標で す。Microsoft、WindowsおよびWindowsロゴは、Microsoftグループの商標です。その他の 商標はすべて、それぞれの所有者の財産です。ロジクールは、このマニュアルに存在する可能 性のある誤記に対して一切責任を負うことはありません。ここに記載されている情報は予告 なく変更される場合があります。

621-000718.005